# **Migrate logical expressions**

Logical expressions in JWT Cloud are built the same as in JWT DC. In addition to the basic differences in [field codes](https://apps.decadis.net/display/JWTCLOUD/Migrate+field+codes) and [expression parser functions](https://apps.decadis.net/display/JWTCLOUD/Migrate+JWT+parser+functions), there are a few other minor differences that are explained on this page.

#### Multi-valued fields

In JWT DC so-called multi-valued fields are treated as lists (and not as simple text) when using the following logical operators :

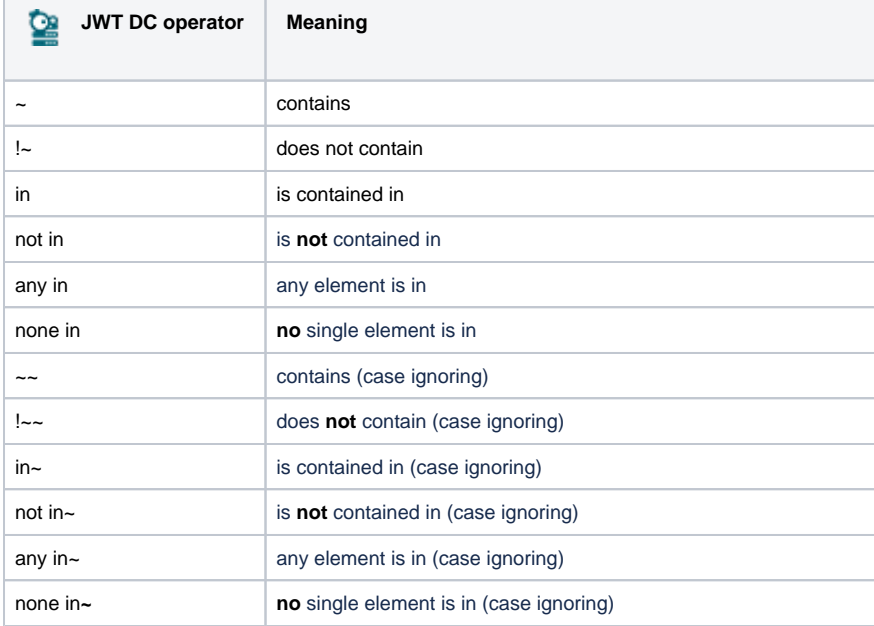

#### That means that in JWT DC it is possible to write expressions like

%{issue.components} any in %{parent.components}

In JWT Cloud, this notion is **not** available. An expression dealing with such a multi-valued field has to be migrated by explicitly converting the field code value using the function [toStringList](https://apps.decadis.net/pages/viewpage.action?pageId=38569704) (or [toNumberList](https://apps.decadis.net/pages/viewpage.action?pageId=38569707), respectively).

The following fields are considered multi-valued fields:

- [Affects version/s](https://apps.decadis.net/pages/viewpage.action?pageId=32212461)
- [Attachments](https://apps.decadis.net/display/JWTSDC/Attachments)
- [Available target statuses](https://apps.decadis.net/display/JWTSDC/Available+target+statuses)
- [Available transitions](https://apps.decadis.net/display/JWTSDC/Available+transitions)
- [Component/s](https://apps.decadis.net/pages/viewpage.action?pageId=32213218)
- [Component/s leads](https://apps.decadis.net/display/JWTSDC/Component+leads)
- [Fix version/s](https://apps.decadis.net/pages/viewpage.action?pageId=32212843)
- [Labels](https://apps.decadis.net/display/JWTSDC/Labels)
- [Keys of linked issues](https://apps.decadis.net/display/JWTSDC/Keys+of+linked+issues)
- [Keys of sub-tasks](https://apps.decadis.net/display/JWTSDC/Keys+of+sub-tasks)
- [Watchers](https://apps.decadis.net/display/JWTSDC/Watchers)
- Custom fields
	- <sup>o</sup> Select List (Multiple choice)
	- o Checkboxes
	- Labels
	- User picker (multiple users)
	- Group picker (multiple groups)
	- Version picker (multiple versions)

In order to migrate multi-valued fields in logical expressions, apply the [toStringList\(\)](https://apps.decadis.net/pages/viewpage.action?pageId=38569704) to the respective field.

## Examples

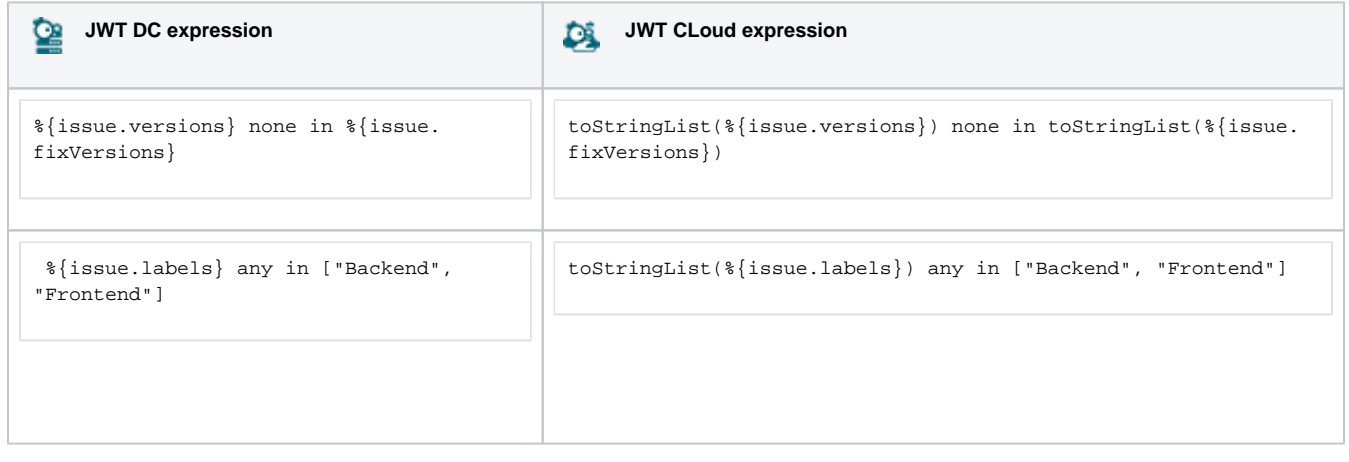

### Case ignoring operators

In JWT DC, some case-ignoring operators are available (for details please see the respective part in the description of JWT DC's [Logical mode\)](https://apps.decadis.net/display/JWTCLOUD/Logical+mode#Logicalmode-Overviewofallcaseignoringcomparisonoperators). They are **not** available in JWT CLoud.

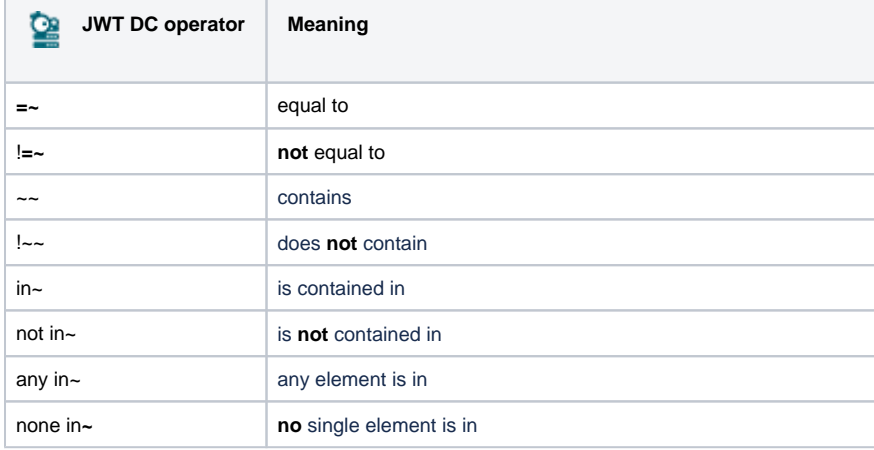

As a work around you can use the functions [toUpperCase\(\)](https://apps.decadis.net/pages/viewpage.action?pageId=38569767) / [toLowerCase\(\)](https://apps.decadis.net/pages/viewpage.action?pageId=38569766) for both operands and use the respective case sensitive operator. If an operand is a list, it first has to be converted to a text first using [toString\(\).](https://apps.decadis.net/pages/viewpage.action?pageId=38569702)

### Examples

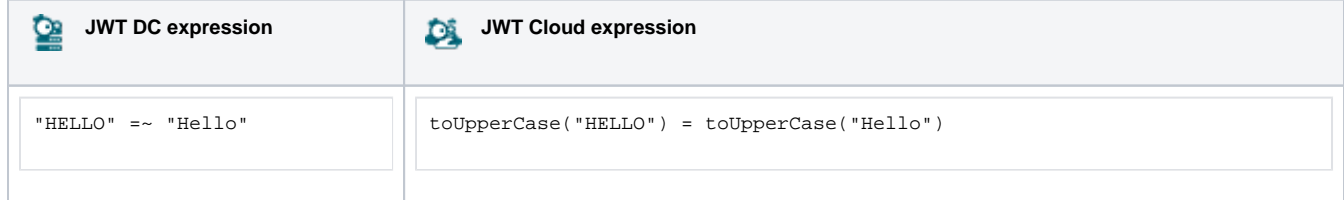

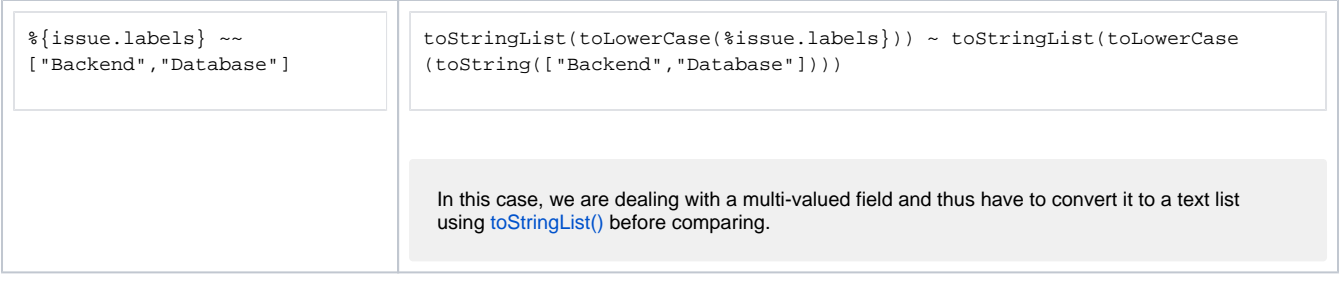

If you still have questions, feel free to refer to our [support](https://apps.decadis.net/display/DECADIS/Support) team.